#### **ФЕДЕРАЛЬНОЕ АГЕНТСТВО СВЯЗИ**

### **ФЕДЕРАЛЬНОЕ ГОСУДАРСТВЕННОЕ**

#### **БЮДЖЕТНОЕ ОБРАЗОВАТЕЛЬНОЕ УЧРЕЖДЕНИЕ ВЫСШЕГО ОБРАЗОВАНИЯ**

#### **«САНКТ-ПЕТЕРБУРГСКИЙ**

#### **ГОСУДАРСТВЕННЫЙ УНИВЕРСИТЕТ ТЕЛЕКОММУНИКАЦИЙ**

**им. проф. М.А.БОНЧ-БРУЕВИЧА»**

**(СПбГУТ)**

# **Т. В. Мусаева**

**WEB-дизайн**

**Практикум**

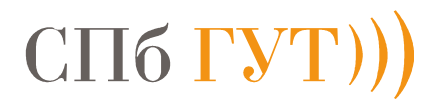

**САНКТ-ПЕТЕРБУРГ**

**2018**

## **Задание 1. Изменение размеров картинки при наведении курсора.**

Подготовить 3 изображения (\*.jpg) размером не более 5 Кбайт.

При наведении курсора мыши на одно из изображений происходит увеличение, а остальные фотографии уменьшаются.

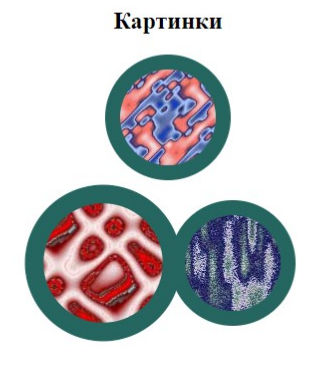

**Текст** html-файла:

```
<!DOCTYPE html>
\text{thm}<head>
<style>
.im:hover .im1 {
transform: scale(0.9); /*Уменьшение фото*/
}
\lim_{\epsilon \to 0} 1background: #256660; /* Цвет рамки */
padding: 15px; /* Толщина рамки фото */
border-radius: 150%;
transition: 3s; /*Время перехода */
}
.im1:hover {
transform: scale(2.5) !important; /*Увеличение фото*/
}
</style>
</head>

<center>
p <h2> Картинки </h2> </p>
<p><img src="1.jpg" alt="" class= "im1"></p>
\leqimg src="2.jpg" alt="" class="im1">
<img src="3.jpg" alt="" class="im1">
</center>
</body>
</html>
```
Примечание. Для получения эффекта увеличения или уменьшения применяется псевдокласс: hover для класса im и функция scale (масштаб), transition задает продолжительность и способ перехода.

Сохранить, задав название файла mashtab\_foto.html

### **Задание 2. Создание ссылок на социальные сети.**

### **Создать html-файл, вставив в тег <body> код:body> код:> код:**

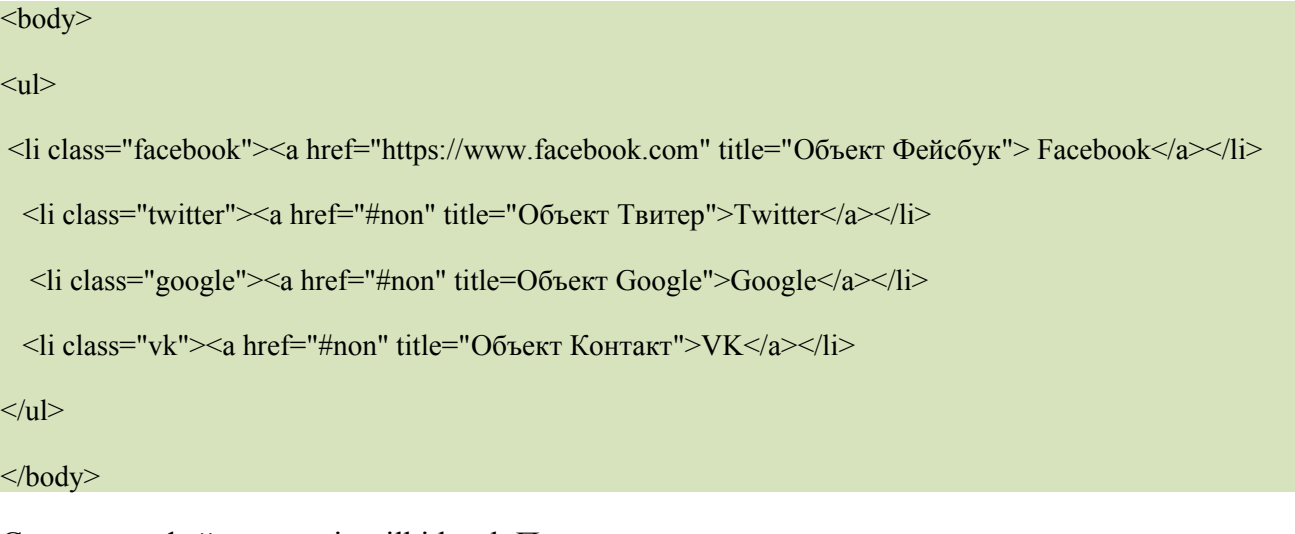

Сохранить файл как seti\_ssilki.html. Посмотреть результат.

Затем, добавить между тегами<head> код:

```
<head>
<style> 
ul flist-style:none;
  padding:0;
  margin:0;
  overflow:hidden;
 font:0.875em/1 Arial, sans-serif;
}
ul li {
  float:left;
 width:66px;
  height:66px;
  margin:20px 20px 0 0;
}
ul li a {
   display:block;
   width:64px;
  height:64px;
  overflow:hidden;
  border:1px solid transparent;
 line-height:64px;
 text-decoration:none;
 text-shadow:0 -1px 0 rgba(0,0,0,0.5);
 border-radius:5px;
}
ul li a:hover,
ul li a:focus,
ul li a:active {
  opacity:0.8;
 border-color:#000;
}
</style>
```
### </head>

Сохранить файл и посмотреть результат.

Создать файл seti.css со стилем, оформляющим ссылку на Фейсбук:

.facebook a { position:relative; border-color:#3c5a98; text-transform:lowercase; text-indent:34px; letter-spacing: $10px$ ; font-weight:bold; font-size: $64px$ ; line-height:66px; color:#fff; background:#3c5a98; box-shadow:0 0 4px rgba $(0,0,0,0,4)$ ; }

Подключить файл seti.css в seti\_ssilki.html, вставив после тега <title>, следующей строкой:

 $\leq$ title>Ссылка картинка  $\leq$ title> <link rel="stylesheet" href=" seti.css">

Сохранить и посмотреть результат.

Самостоятельно оформить ссылки на другие социальные сети.

# **Задание3. Создние веб-страницы «Описание картины» с применением**

## **Идентификатор (id селектора)**

## **1.Создать документ с кодом:**

## <!DOCTYPE HTML>

<html>

<head>

 $\leq$ meta charset="utf-8">

<title>Picture</title>

<style>

#namepicture {

position: absolute; /\* Позиционирование \*/

left: 150px; /\* Расстояние от левого края \*/

top: 50px; /\* Расстояние от верхнего края \*/

width: 80%; /\* Ширина блока по горизонтали \*/

```
padding: 5px; /* Обрамление - поле за текстом */
   background: #f0f0f0; /* Цвет фона */
  }
  </style>
 </head>

  <div id="namepicture">
Текст описания картины
 \langlediv>
 </body>
</html>
```
# **2.Добавить текст описания картины Левитана И.И. «Грачи прилетели».**

# 3. Используя тег <p>, разделить текст.

Описание картины А. К. Саврасова «Грачи прилетели»Полотно «Грачи рилетели» признанный шедевр мирового живописного искусства Картина была написана А. К. Саврасовым в 1871

году. Представленная широкому зрителю на первой выставке ТПХВ, она получила заслуженное признание современников, и была сразу же куплена П. Третьяковым.

Неприхотлив и прост мотив картины. Простыми изобразительными средствами художник показал чудо пробуждения природы, чарующую притягательность ранней весны.

На полотне изображена окраина небольшого селения. Пасмурный весенний день. Воздух тих, прозрачен и свеж. По сероватому небу плывут легкие рыхлые облака. Снег еще не сошел полностью, от земли идет

теплый пар.

За дощатым забором – крестьянские избы, церквушка и колокольня с облезлой крышей, а еще дальше – пашни с белыми пятнами нерастаявшего снега. На окраине села, на холме - несколько корявых березок.

Среди их обнаженных ветвей, суетясь и галдя, летают грачи – вьют новые гнезда, обновляют старые…

Картина «Грачи прилетели» исполнена в пастельных, приглушенных тонах. Все на картине – и бурые проталины на снегу, и сизый дымок, курящийся над крышей крестьянской хаты, и мокрые стволы кривых

березок – наполнено бесконечным лиризмом и поэзией. Человек, создавший эту картину, безусловно, не просто любил природу - он понимал ее тайный язык. С поразительной ясностью передано едва уловимое ее

состояние, знакомое сердцу каждого человека, - состояние обновления, присущее ранней весне. И грачи на картине – как вестники весеннего обновления.

Удивительное ощущение оставляет полотно. Этот пейзаж - не бездушный слепок с окружающей природы, в ней есть трепет настоящей жизни. И. Н. Крамской говорил, что в картине «есть душа». В течение

многих лет картина «Грачи прилетели» является одним из самых знаменитых русских пейзажей, настоящим живописным символом России.

## **4. Добавить картину, используя текст кода:**

<center>  $\langle \text{img src} = \text{"Levitan.jpg"}$ 

 $\le$ /center>

# **5. Самостоятельно настроить параметры текста и картины для корректности отображения.**

## **Задание 4. Создание часов.**

Создать в «Блокнот» текст кода. Сохранить с расширением htm.

 $\langle$ html $>$ <head> <title>Clock</title> </head>  $<$ body $>$  $\langle$ div id="display"> $\langle$ div>

```
<script language="JavaScript">
```

```
setInterval(myFuncSuper, 1000);
```

```
function myFuncSuper() {
```
var data = new Date();

```
var time = data.getHours() + ":" + data.getMinutes() + ":" + data.getSeconds();
document.getElementById('display').innerHTML = time;
```

```
}
```

```
</script>
```
 $<$ /body>

 $<$ /html $>$ 

Сохранить, задав название «1\_часы.htm».

## **Задание 5 Создание диалога о подтверждении ФИО и заказа.**

Открыть файл «1\_часы.htm». Дополнить текст, выделенный курсивом.

<html>

<head>

<title>Clock</title>

</head>

 $$ 

 $\langle$ div id="display"> $\langle$ div>

<script language="JavaScript">

```
var userName = prompt("Введите имя?", "********");
```
 $var$  userName1 = prompt("Beedume фамилию?", "\*\*\*\*\*\*\*\*");

*var isLearnWanted = confirm("Вы хотете оплатить заказ?");* 

*alert( "Посетитель: " + userName + userName1 );* 

*alert("Потвердите действие: " + isLearnWanted );* 

setInterval(myFuncSuper, 1000);

function myFuncSuper() {

var data = new Date();

```
var time = data.getHours() + ":" + data.getMinutes() + ":" + data.getSeconds();
document.getElementById('display').innerHTML = time;
```
}

</script>

</body>

 $<$ /html $>$ 

Сохранить, задав название «2\_вход.htm».

## **Изменить текст на новый:**

var userName = prompt("Введите имя?", "\*\*\*\*\*\*\*\*");

var userName1 = prompt("Введите фамилию?", "\*\*\*\*\*\*\*\*");

var isLearnWanted = confirm("Вы хотете оплатить заказ?");

var isLearnWanted1 = confirm("Ваш заказ Микроволновая печь?");

alert( "Посетитель: " + userName + userName1 );

alert( "Потвердите Ваш заказ Микроволновая печь: " + isLearnWanted1 );

Сохранить, задав название «3\_вход.htm».

## **Задание 3. Создание формы**

<!DOCTYPE HTML>

<html>

<head>

```
<meta charset="utf-8">
```
<title>Отправка данных по E-mail</title>

<script type="text/javascript">

 $\leq$ !-- Скрыть

function test1(form) {

if (form.text1.value  $==$  "")

alert("Пожалуйста, введите строку!")

else {

alert(form.text1.value+"! Форма заполнена корректно!");

```
} 
} 
function test2(form) { 
if (form.text2.value == "" ||
```

```
form.text2.value.indexOf(\alpha, 0) = -1)
alert("Неверно введен адрес e-mail!");
else alert("OK!"); 
} 
\frac{1}{2} -->
</script> 
</head> 

<form name="first"> 
Введите Ваше имя:<br> 
<input type="text" name="text1"> 
<input type="button" name="button1" value="Проверка"onClick="test1(this.form)"> 
PВведите Ваш адрес e-mail: <br/>br>
<input type="text" name="text2"> 
<input type="button" name="button2" value="Проверка"onClick="test2(this.form)"> 
</body>
\langlehtml>
```
Сохранить, задав название «4\_форма.htm».

При сохранении файла надо выбрать кодировку UTF-8 для корректной визуализации вебстраницы.